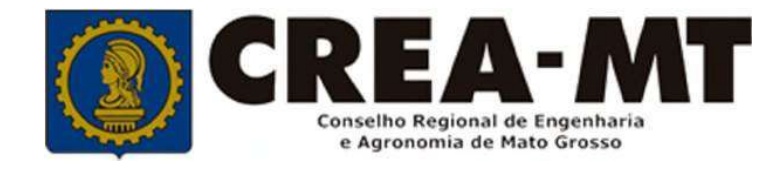

# OCREA-MT<br>COMO PREENCHER<br>RA E SERVIÇO A POSTERIORI **COMO PREENCHER<br>
COMO PREENCHER<br>
ART DE OBRA E SERVIÇO A POSTERIORI** SERVIÇO A POSTERIORI<br>MO PREENCHER<br>E SERVIÇO A POSTERIORI<br>SISTEMA eCREA

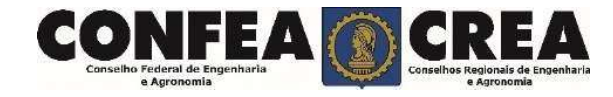

# OBJETIVO:

**IETIVO:**<br>Apresentar procedimentos para o preenchimento de Anotação de<br>Insabilidade Técnica - ART de Cargo e Função on-line pelo Portal eCREA. OBJETIVO:<br>Apresentar procedimentos para o preenchimento de Anotação de<br>Responsabilidade Técnica - ART de Cargo e Função on-line pelo Portal eCREA.

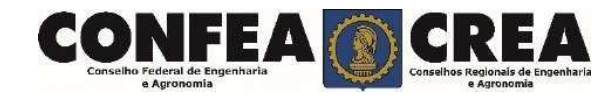

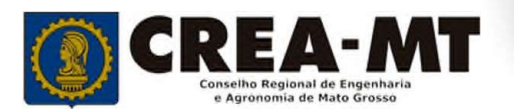

# INTRODUÇÃO:

**INTRODUÇÃO:**<br>A ART é o instrumento que define, para os efeitos legais, os<br>responsáveis técnicos pela execução de obras ou prestação de<br>serviços relativos às profissões abrangidas pelo sistema<br>Confea/Crea, conforme Artigo **INTRODUÇÃO:**<br>A ART é o instrumento que define, para os efeitos legais, os<br>responsáveis técnicos pela execução de obras ou prestação de<br>serviços relativos às profissões abrangidas pelo sistema<br>Confea, conforme Artigo 2º da **INTRODUÇÃO:**<br>A ART é o instrumento que define, para os efeitos legais, os<br>responsáveis técnicos pela execução de obras ou prestação de<br>serviços relativos às profissões abrangidas pelo sistema<br>Confea/Crea, conforme Artigo **INTRODUÇÃO:**<br>
A ART é o instrumento que define, para os efeitos legais, os<br>
responsáveis técnicos pela execução de obras ou prestação de<br>
serviços relativos às profissões abrangidas pelo sistema<br>
Confea/Crea, conforme Art Confea. **INTRODUÇÃO:**<br>
A ART é o instrumento que define, para os efeitos legais, os<br>
responsáveis técnicos pela execução de obras ou prestação de<br>
serviços relativos às profissões abrangidas pelo sistema<br>
Confea,<br>
Todo contrato es **INTRODUÇÃO:**<br>
A ART é o instrumento que define, para os efeitos legais, os<br>
responsáveis técnicos pela execução de obras ou prestação de<br>
serviços relativos às profissões abrangidas pelo sistema<br>
Confea/Crea, conforme Art **INTRODUÇÃO:**<br>
A ART é o instrumento que define, para os efeitos legais, os<br>
responsáveis técnicos pela execução de obras ou prestação de<br>
Serviços relativos às profissões abrangidas pelo sistema<br>
Confea/Crea, conforme Art **INTRODUÇÃO:**<br>
A ART é o instrumento que define, para os efeitos legais, os<br>
responsáveis técnicos pela execução de obras ou prestação de<br>
serviços relativos às profissões abrangidas pelo sistema<br>
Confea.<br>
Todo contrato es **INTRODUÇÃO:**<br>
A ART é o instrumento que define, para os efeitos legais, os<br>
responsáveis técnicos pela execução de obras ou prestação de<br>
serviços relativos às profissões abrangidas pelo sistema<br>
Confea.<br>
Todo contrato es

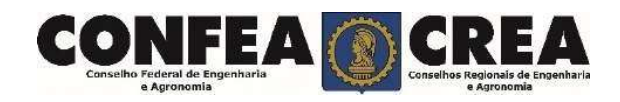

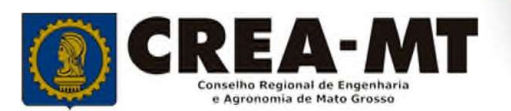

Acesse através do endereço<br>tps://ecrea.crea-mt.org.br/<br>) Portal de Serviços eCREA https://ecrea.crea-mt.org.br/

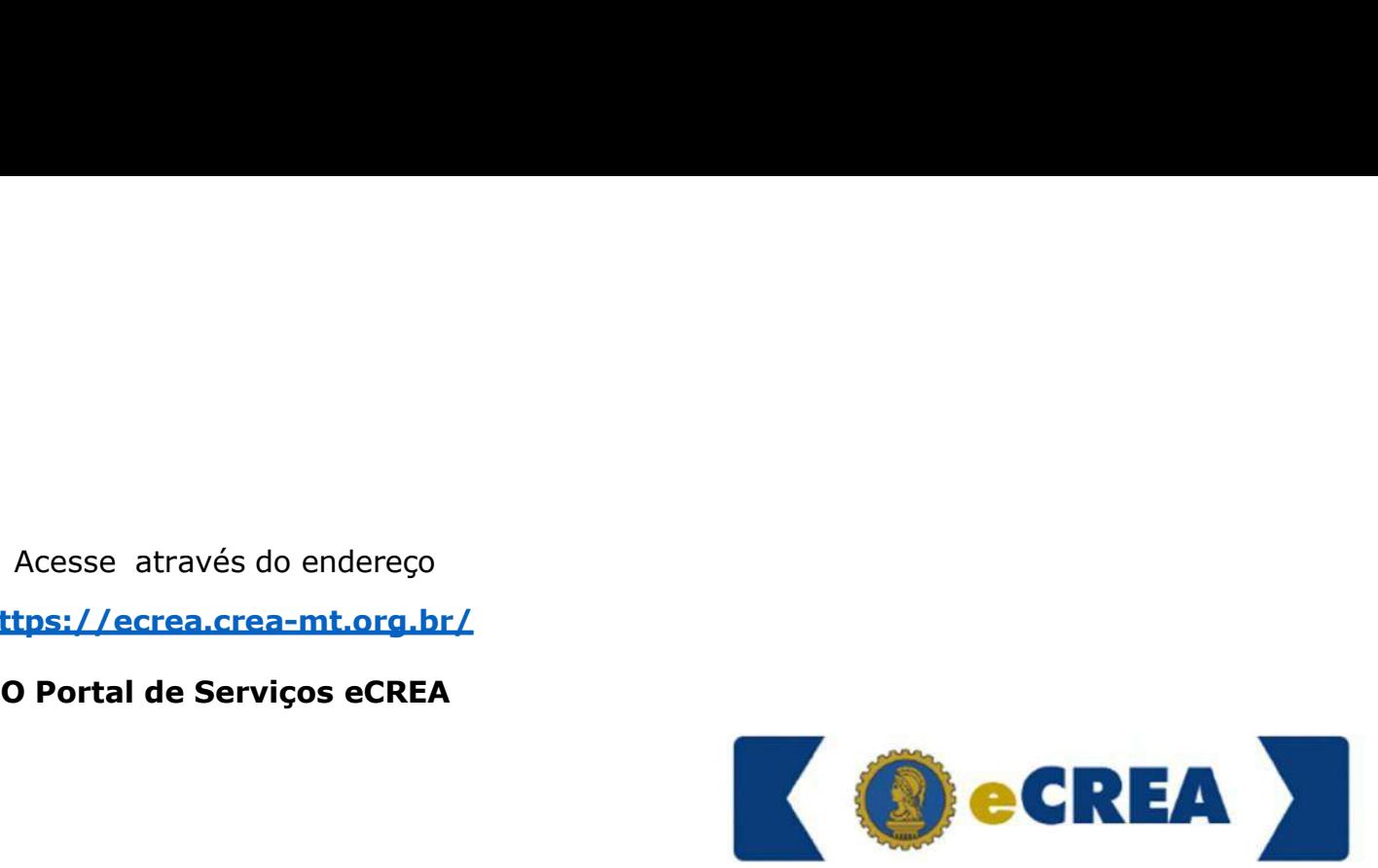

# Senha

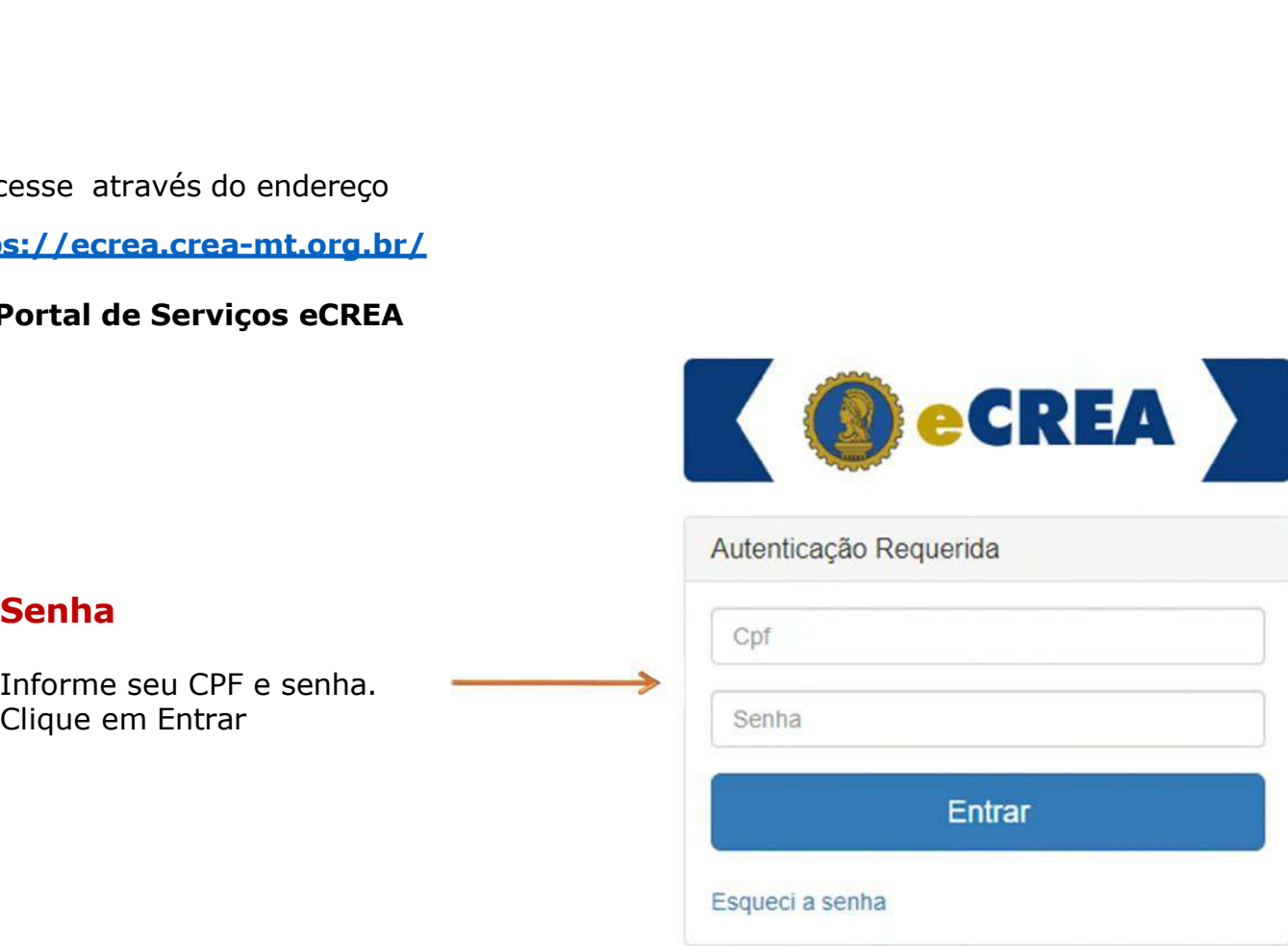

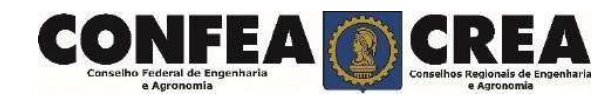

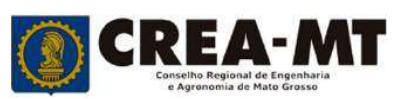

# Caso apareça a tela seguinte, escolha a opção "EXTERNO" e "Profissional do sistema"

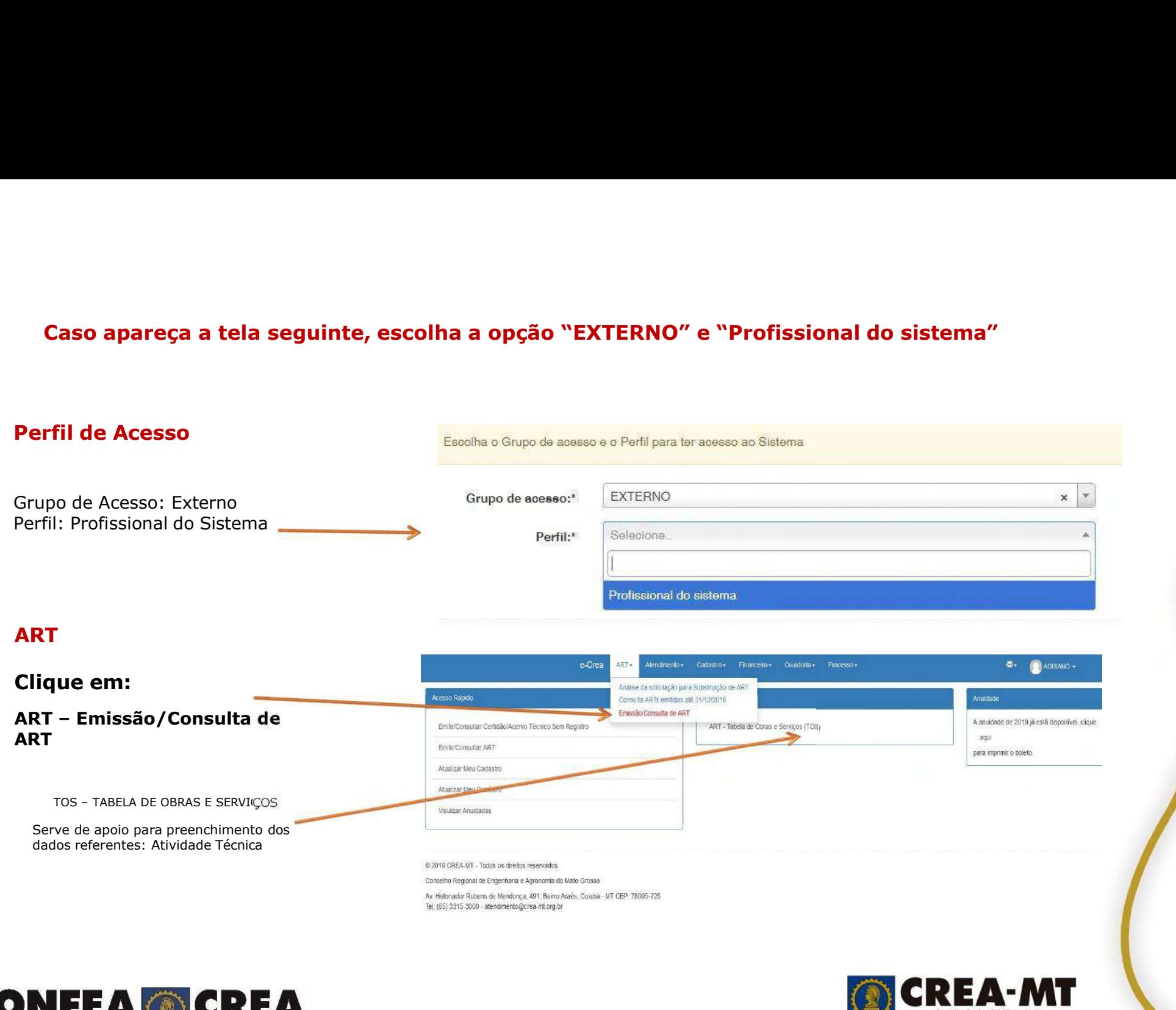

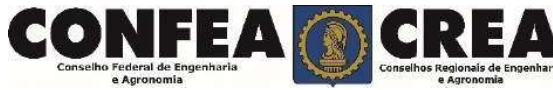

- 
- 
- 

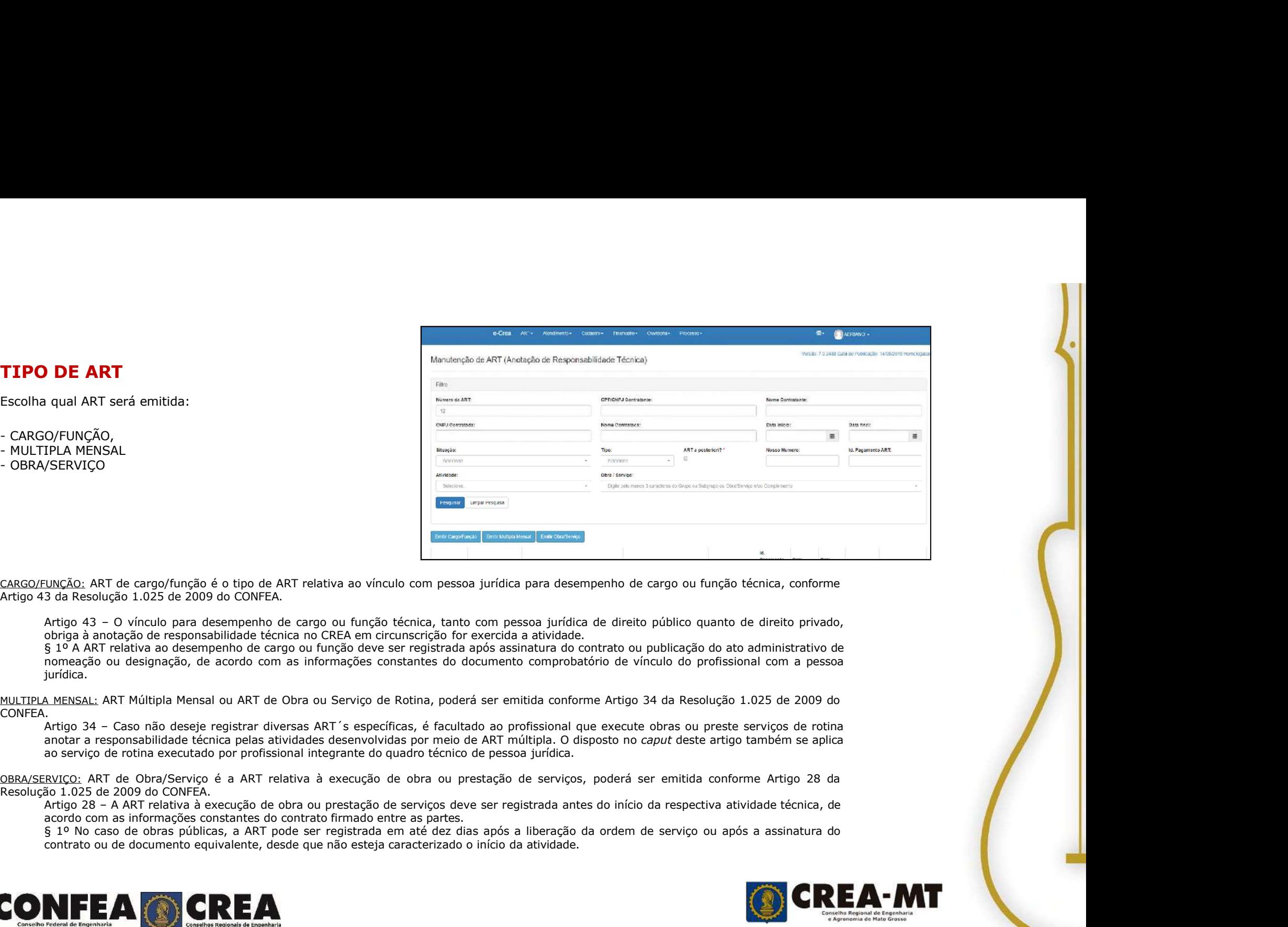

jurídica.

CONFEA.<br>Artigo 34 – Caso não deseje registrar diversas ART´s específicas, é facultado ao profissional que execute obras ou preste servicos de rotina

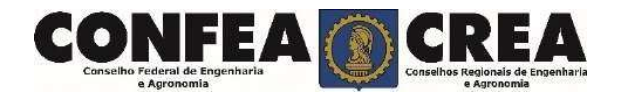

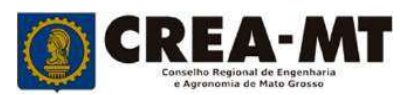

ART OBRA/SERVIÇO<br>
e-Crea ART - Atendimento - Cadastro - Financeiro - Ouvidoria - Proc Passo 1 de 8<br>Seleção do Tipo de<br>Participação Técnica<br>Participação Técnica **Passo 1 de 8<br>Seleção do Tipo de<br>Participação Técnica<br>Emissão de ART Obra/Serviço > Passo 1 de 8<br>Emissão de ART Obra/Serviço > Passo 1 de 8 Passo 1 de 8<br>
Seleção do Tipo de<br>
Participação Técnica<br>
Emissão de ART Obra/Serviço > Passo 1 de Tipos<br>
Tipos** TIPOS **CORES CORES CONTENT CORRES CONTENT CORES CONTENT CONTENT CONTENT CONTENT CONTENT CONTENT CONTENT CONTENT CONTENT CONTENT CONTENT CONTENT CONTENT CONTENT CONTENT CONTENT CONTENT CONTENT CONTENT CONTENT CONTENT CONTENT CONT Emissão de ART Obra/Serviço > Passo 1 de 8 > Seleção do Tipo de Participação Técnica.<br>Emissão de ART Obra/Serviço > Passo 1 de 8 > Seleção do Tipo de Participação Técnica<br>COAUTOR: Indica que uma atividade técnica cracteri CORESPONSABILIDADE:** Melion atividade de merina competitional que initiantá e com outro profissional que está executado atividade com outro profissional que merinando com outro profissional, a competitional com outros pro **ART OBRA/SERVIÇO**<br>
C-Crea ART - Afendimento - Cadastro - Pinancetro - Civilisots - Pricesso<br>
Emissão de ART Obra/Serviço > Passo 1 de 8 > Seleção do Tipo de Participação Técnica<br>
COAUTOR: Indica que uma atividade ténica c **CORRESPONSABILIDADE:** Profissional de mesma comoeterizada como intelectual e objeto de contrato único, é desenvolvida em conjunto por mais de contrato único e objeto de contrato único, é desenvolvida em conjunto por mais **Control por mais de um profissional de mesma conjunto por mais de um profissional de mesma competência. Profissional de Mesma competência. Profissional que um a emissão de ART e permitirá a emisma competência. Profissiona CORRESPONSABILIDADE:** Midia que está executando atividade com outro profissional, deverá vincular sua ART na ART na ART of the control of the control of the control of the control of the control of the control of the cont **Existente Constant Constant Constant Constant Constant Constant Constant Constant Constant Constant Constant Constant Constant Constant Constant Constant Constant Constant Constant Constant Constant Constant Constant Cons EXT OBRA/SERVIÇO**<br>
C-Crea Mitt - Alemannesis College Participação Técnica<br>
Emissão de ART Obra/Serviço > Passo 1 de 8 > Seleção do Tipo de Participação Técnica<br> **COAUTOR:** Indica que uma atividade térrica canaderizada com **CORRESPONSATILIANA ENTIRE COMPETER DIFERENCIA (CORRESPONSATILES)**<br>
TIPOS<br>
COMPETER INSTRUCTION AND THE CONTRACT CONTRACT CONTRACT AND CONTRACT CONTRACT CONTRACT CONTRACT CONTRACT CONTRACT CONTRACT CONTRACT CONTRACT CONTRA **ETHISSIO de ART Obra/Service > Passo 1 de 8 > Seleção do Tipo de Participação Técnica<br>
ETIPOS<br>
COMITOR: Indica que uma atividade térmica caracterizada com intelactual se obreto de contrato into a économica em outros profi ENTRES CORRESPONSABILIDADE:** Francesio e Correspondent and the entrepreneural content of the content of the content of the content of the content of the content of the content of the content of the content of the content **Expressão de ART Obra/Serviço > Passo 1 de 8 > Seleção do Tipo de Participação Técnica<br>
TIPOS<br>
COMITOR:**<br>
Intervisional de mesma competênce, invisional que iniciará e missão de ANT e permitir à vinculação de ANT de suro Grission de ART Obra/Serviço > Passo 1 de 8 > Selecção do Tipo de Participação Técnica<br>
Tipos<br>
προδιασμησίες India que uma abvidade ténica constituídade o de Societyão do Tipo de Participação Técnica<br>
αρμησίες India que Participação" **e a comprehensabetas de la contrada de la contrada de la contrada de la contrada de la contrada** e de la contradición de la contradición de la contradición de la contradición de la contradición de la contradición de la contradición de la contradición de la contradición de la contradición de la contradición de la contr TIPOS<br>
COAUTOR: Indica que uma atividade técnica caracterizada como intelectual<br>
um profissional de mesma competência. Profissional que iniciará a emissão de .<br>
COAUTORIA VINCULADA: Profissional que está executando ativida PRÓXIMO

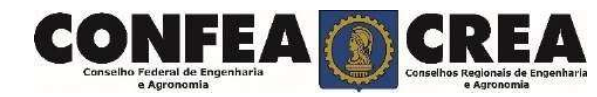

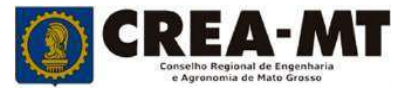

Passo 2 de 8<br>
Seleção da Empresa<br>
Contratada<br>
Emissão de ART Obra/Serviço > Passo 2 de 8 **Passo 2 de 8**<br>Seleção da Empresa<br>Contratada Emissão de ART Obra/Serviço > Passo 2 de eção da Empresa Emissão de ART Obra/Serviço > Passo 2 de 8 > Seleção da Empresa Contratada

Clicar em Próximo.

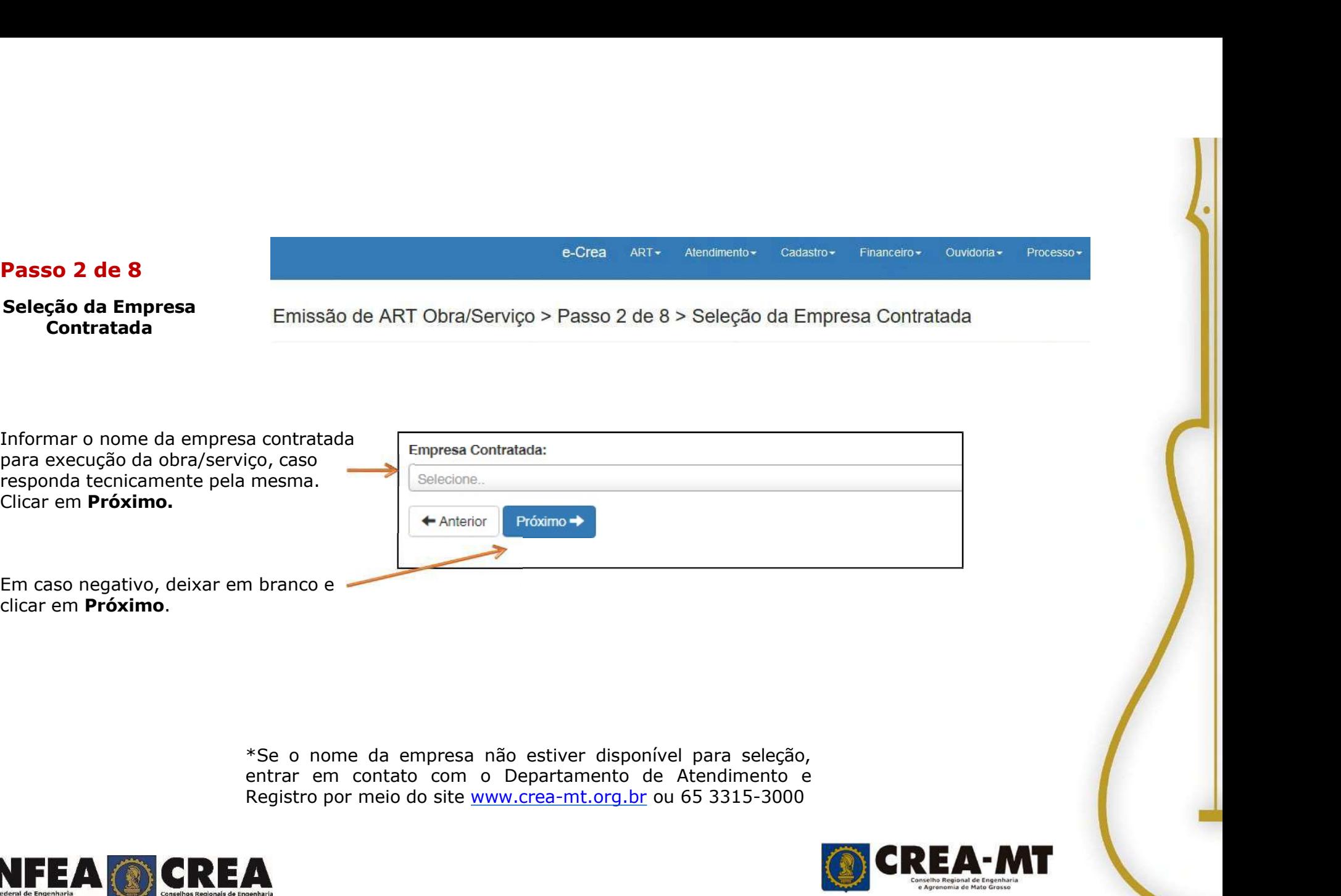

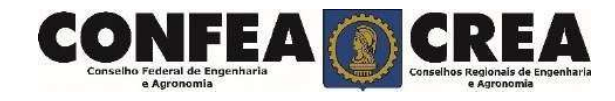

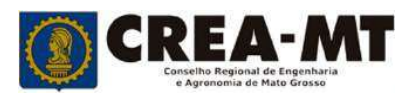

Ouvidoria -Processo-Cadastro -Financeiro -

mia de Mato Gros

# e-Crea ART + Alendimento<br> **Passo 3 de 8**<br>
Emissão de ART OBRA SERVIÇO > Passo 3 de 8 > Da<br> **Contratante**

# Contratante

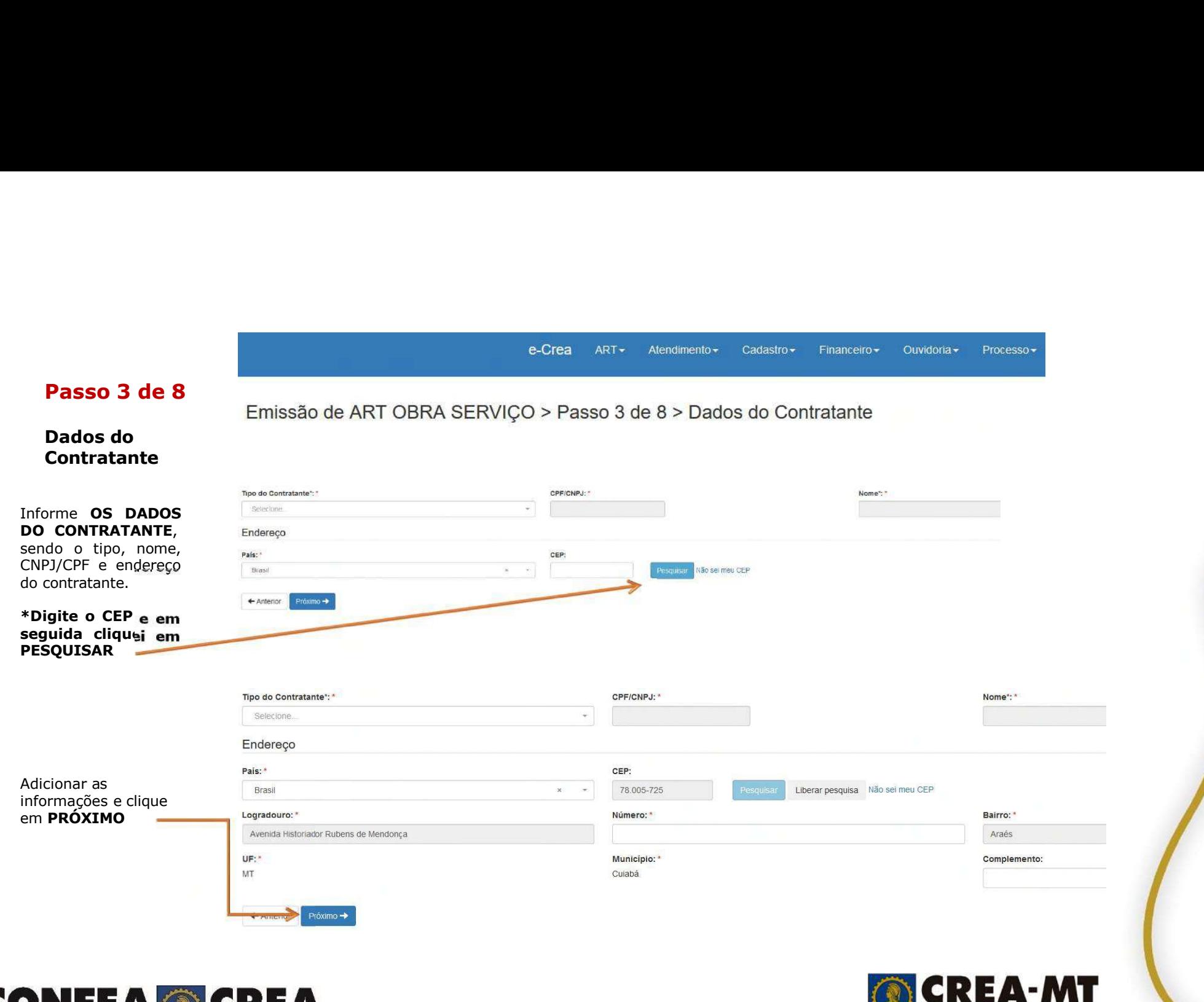

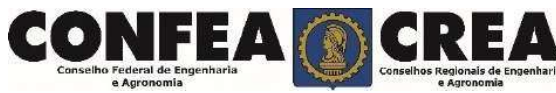

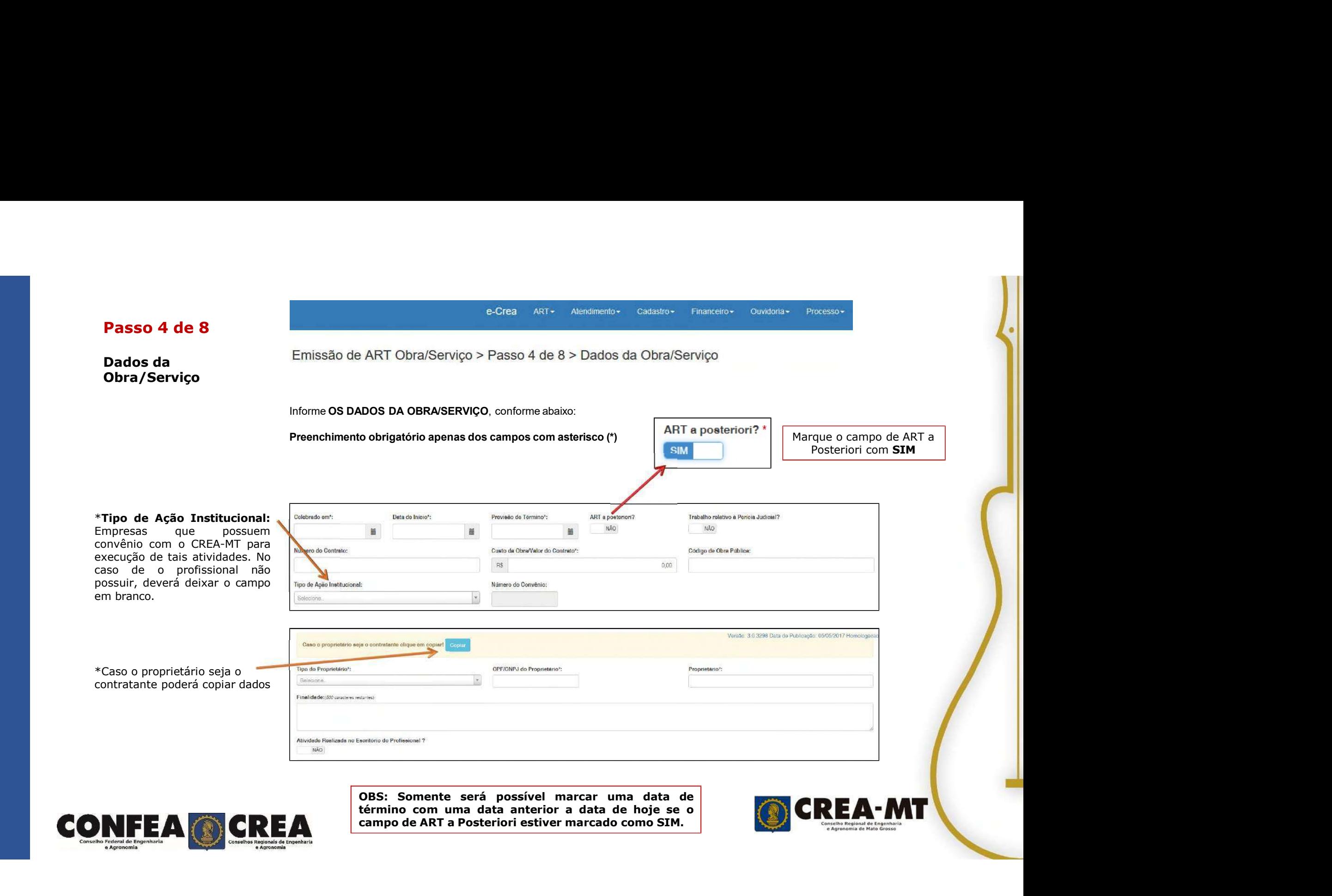

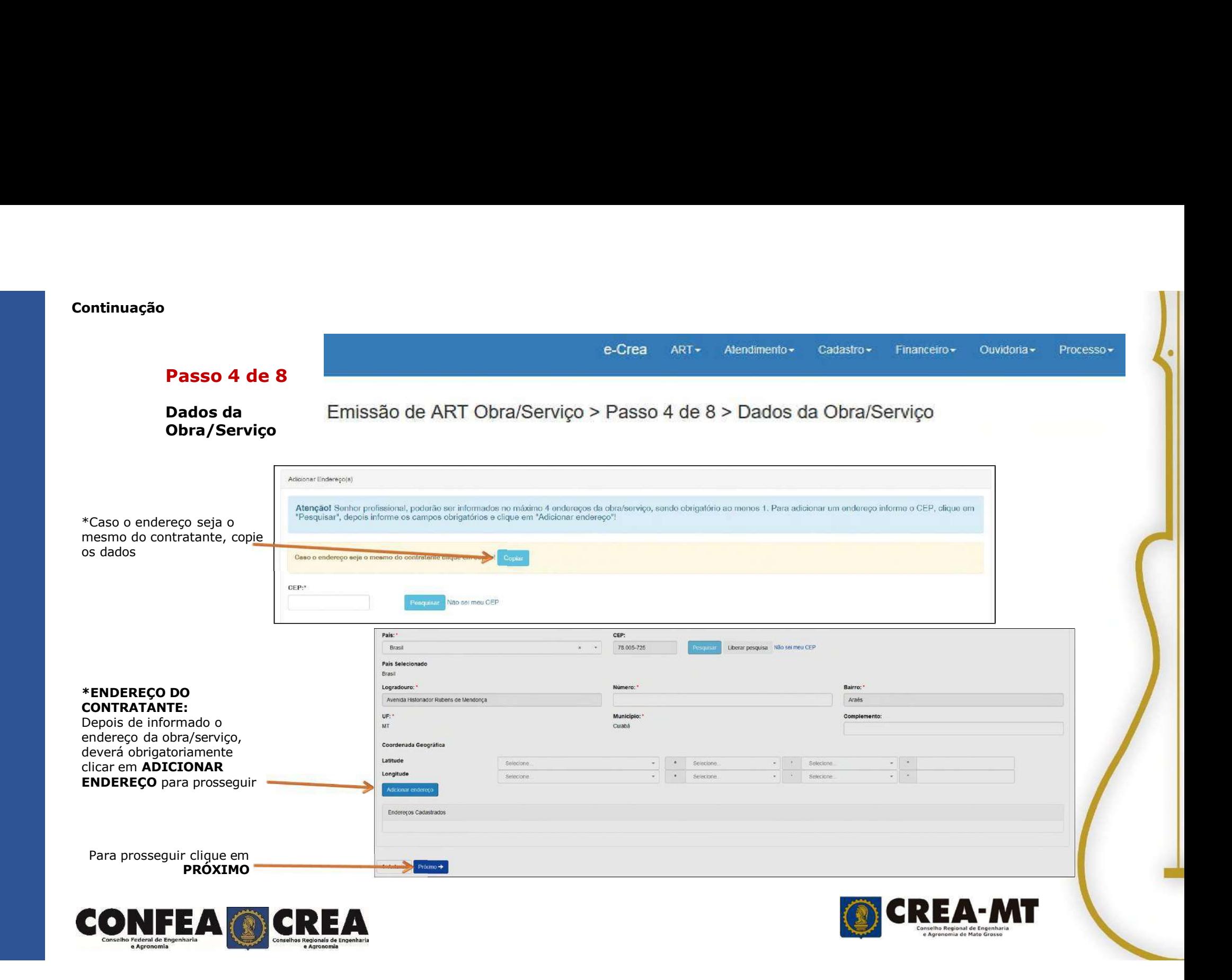

# e-Crea ART > Atend<br> **Passo 5 de 8**<br>
Emissão de ART OBRA SERVIÇO > Passo 5 de 8<br>
Descreva as atividades técnicas: itens 1, 2, 3 e 4

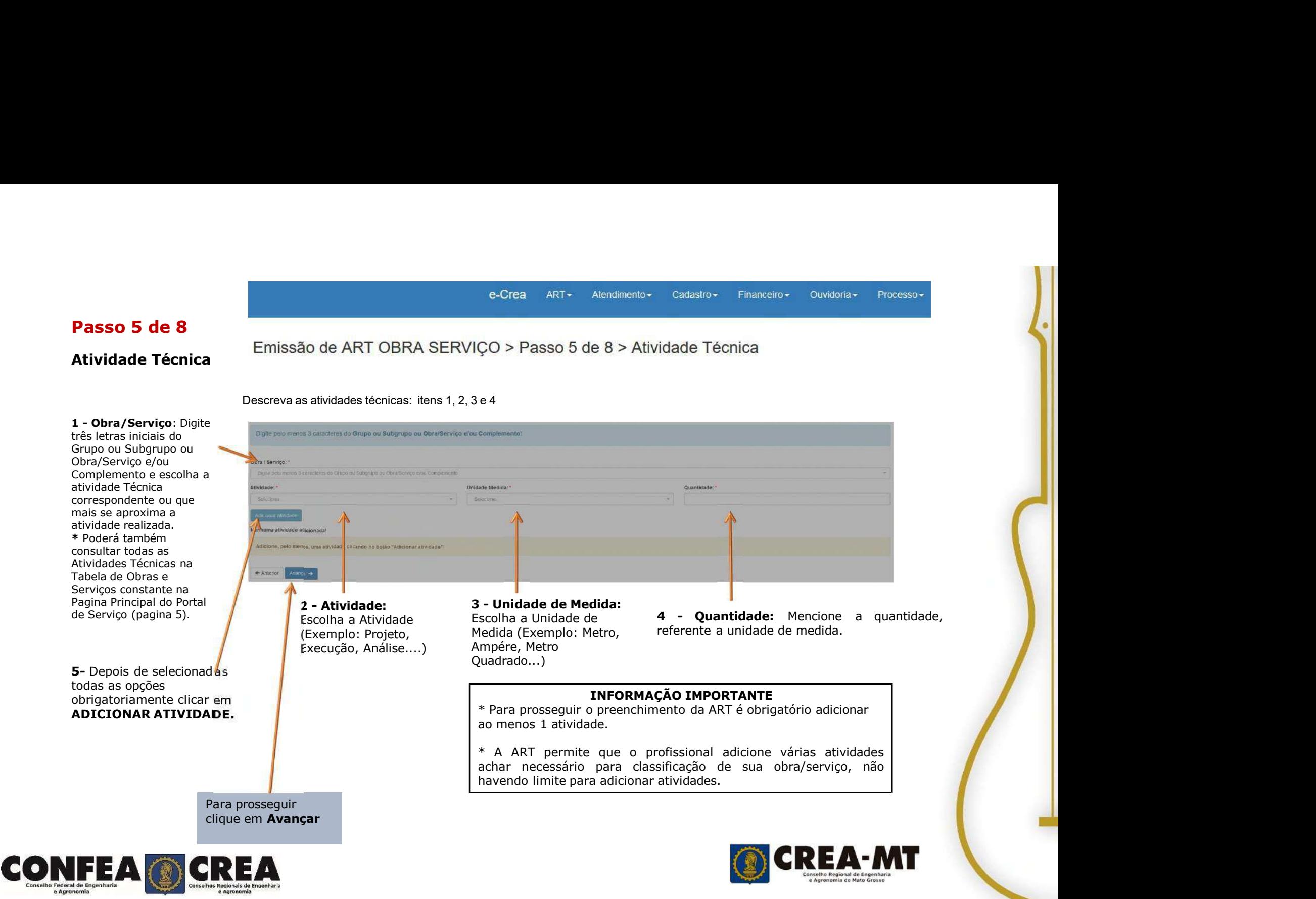

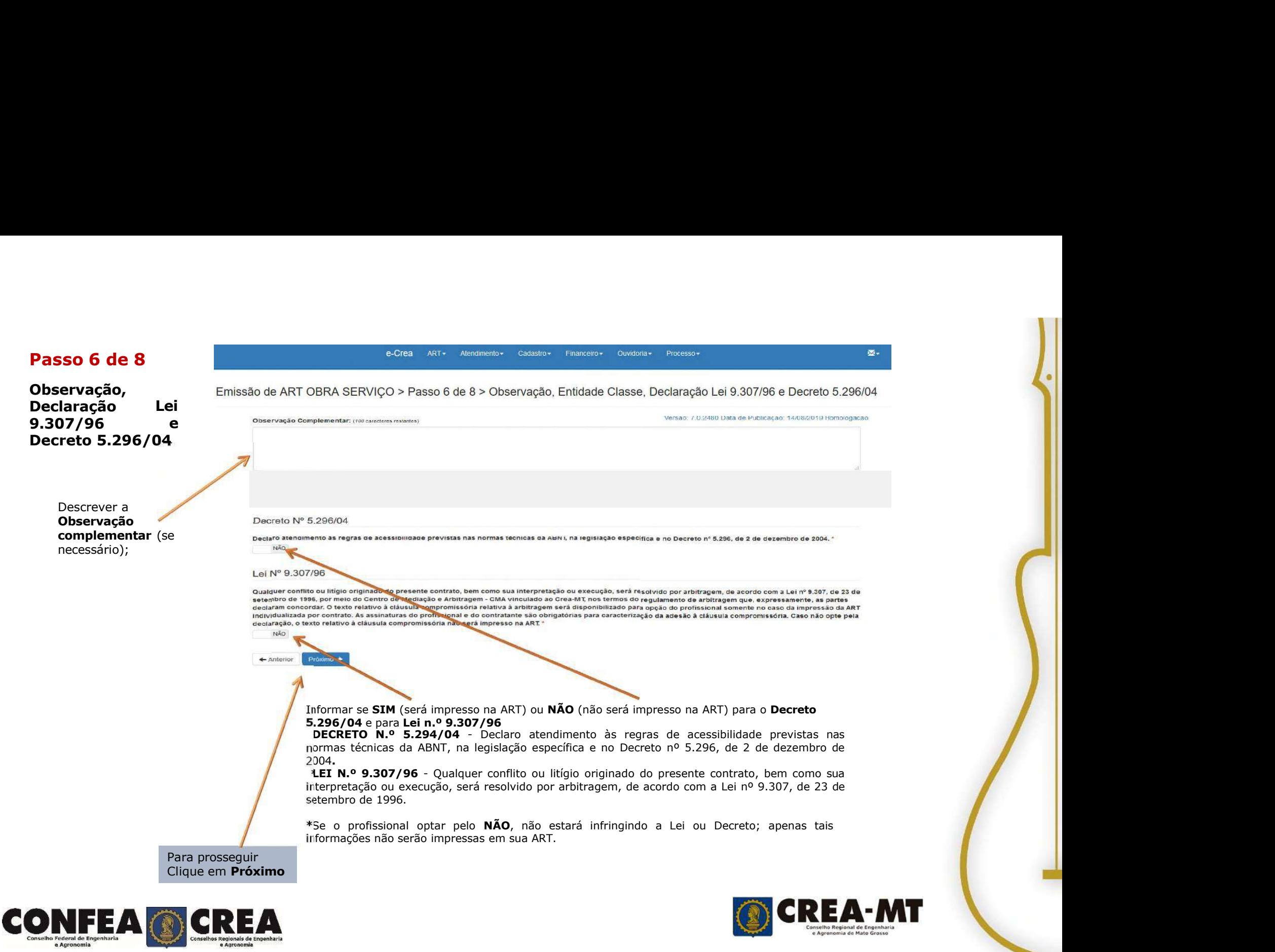

Passo 7 de 8<br>Declaração de **Existência ou não de Emissão de ART Obra/Serviço > Passo 7 de 8 > E**<br>SUBEMPREITADA **Passo 7 de 8**<br>Declaração de **Existência ou não de Emissão de ART Obra/Serviço > Passo 7 de 8 > SUBEMPRETTADA** Passo 7 de 8<br>Declaração de Emissão de ART Obra/Serviço > Passo 7 de 8 > Declara<br>Existência ou não de Emissão de ART Obra/Serviço > Passo 7 de 8 > Declara<br>SUBEMPREITADA **SUBEMPREITADA** 

 $Cadastro -$ Financeiro  $Quvidoria$ Processo -

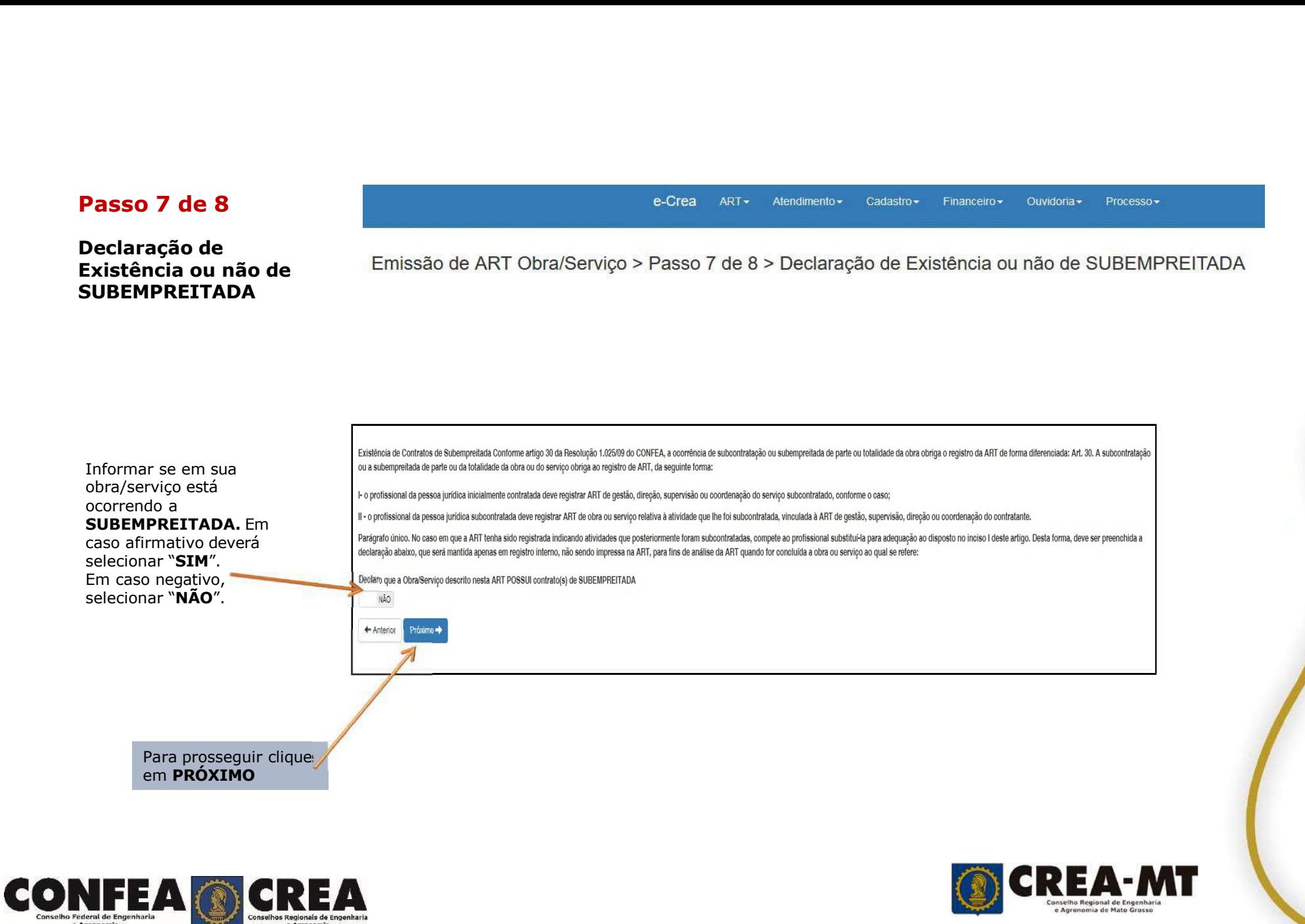

# Passo 8 de 8<br>
Emissão de ART OBRA SERVIÇO > Confirmação para Emis<br>
de Emissão<br>
Emissão<br>
Emissão<br>
Emissão e-Crea ART<br>
2016 - Anterior Dissão de ART OBRA SERVIÇO > Confirmação<br>
de Emissão<br>
→ Anterior Salvar Rascunho Disalvare Concluir

# Confirmação

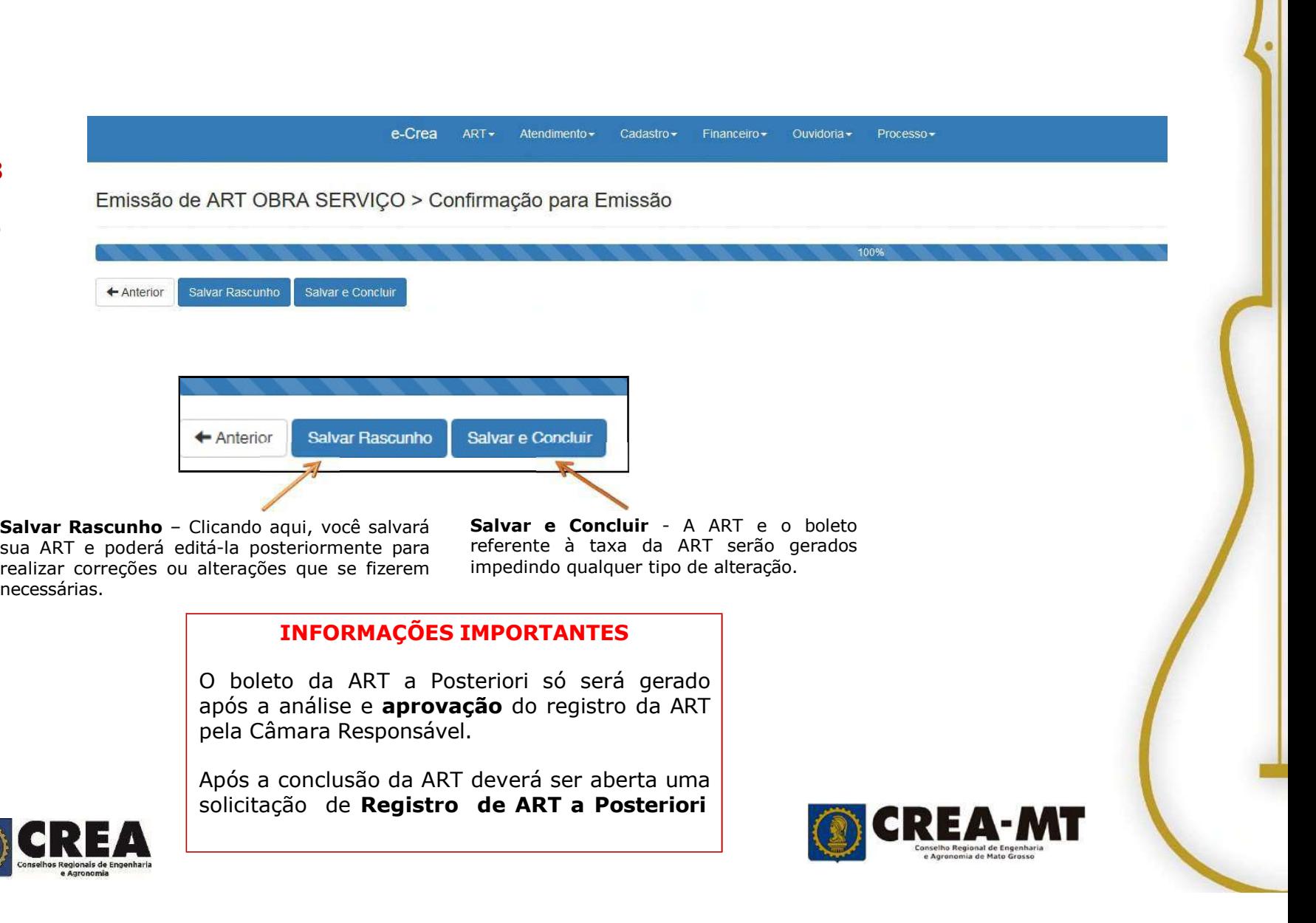

necessárias.

Alvar e Concluir - Antrénete Concluir - Antré de Concluir - Antré de Concluir - Antré de Concluir - Antré de Concluir - Antré de Concluir - Antré de Concluir - Antré de Concluir - Antré de Concluir - Antré de Concluir - An RT- Alexandreab Cadasho Franceso Guidada Russeau<br>Filmação para Emissão<br>Salvar e Concluir - A ART e o boleto<br>Feferente à taxa da ART serão gerados<br>Impedindo qualquer tipo de alteração.<br>MPORTANTES Filmação para Emissão<br>
Filmação para Emissão<br>
Salvar e Concluir - A ART e o boleto<br>
referente à taxa da ART serão gerados<br>
impedindo qualquer tipo de alteração.<br> **MPORTANTES**<br>
teriori só será gerado.

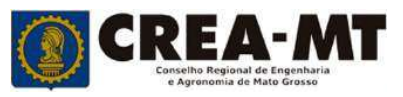

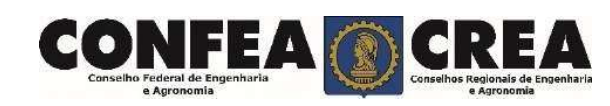

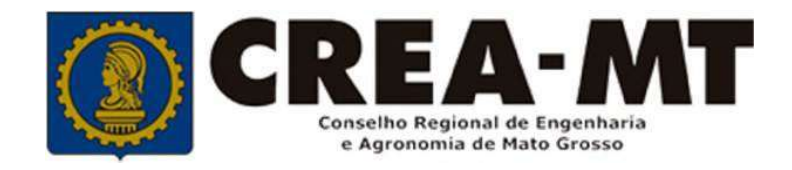

# COMO SOLICITAR REGISTRO DE ART **SO CREA-MT<br>EXPREMENTED DE A POSTERIORI.<br>SISTEMA eCREA** STREA-MT<br>SITAR REGISTRO DE ART<br>POSTERIORI.<br>SISTEMA eCREA

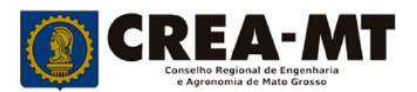

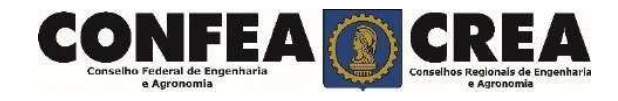

# COMO SOLICITAR REGIST<br>Acesse através do endereço<br>tps://ecrea.crea-mt.org.br/<br>D Portal de Serviços eCREA COMO SOLICITAR REGISTRO DE ART A POSTERIORI.

https://ecrea.crea-mt.org.br/

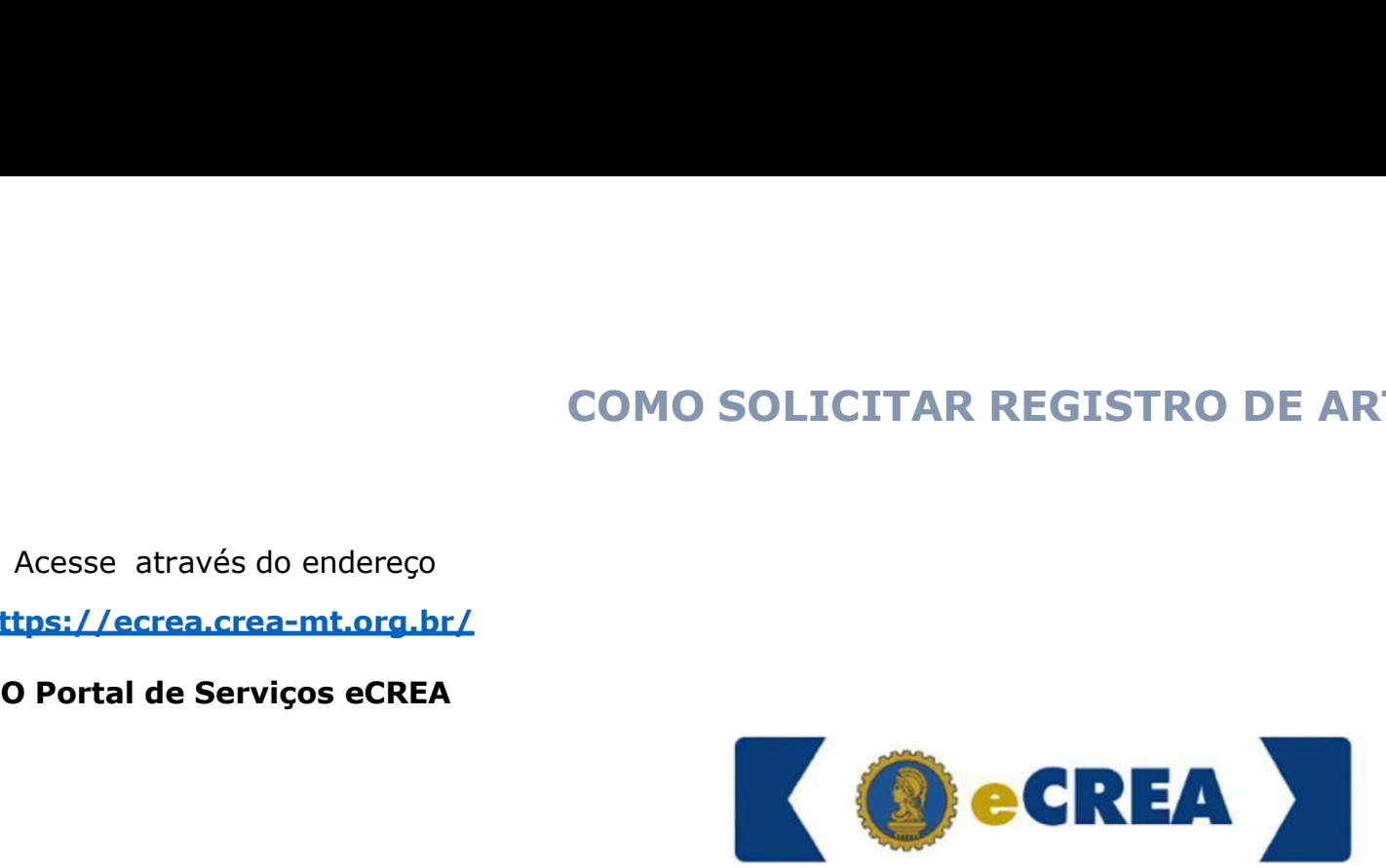

# Senha

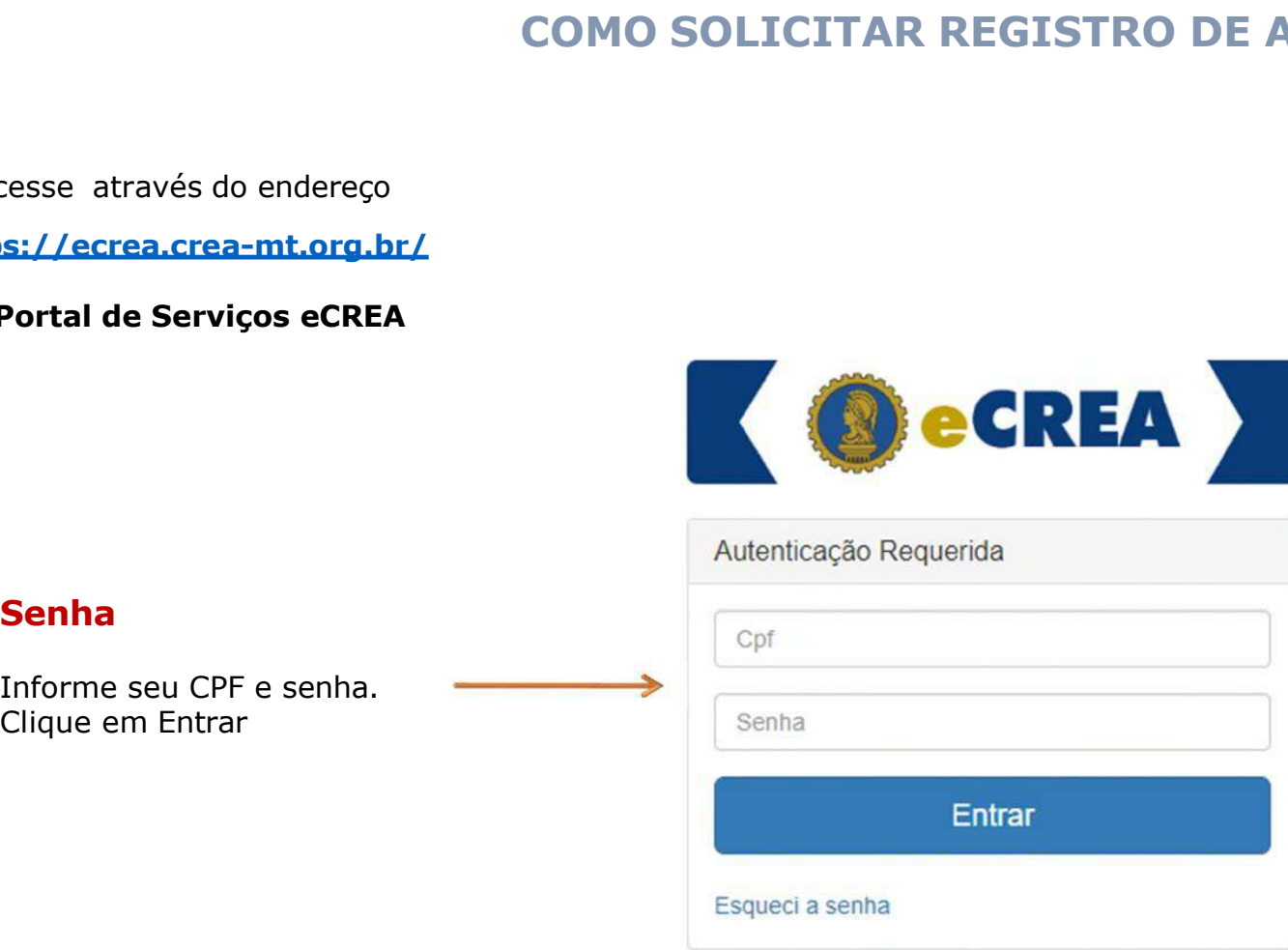

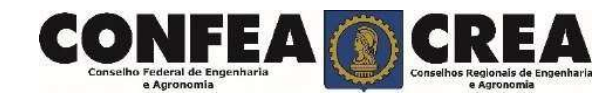

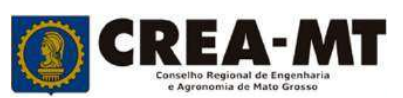

# COMO SOLICITAR REGISTRO DE ART A POSTERIORI.

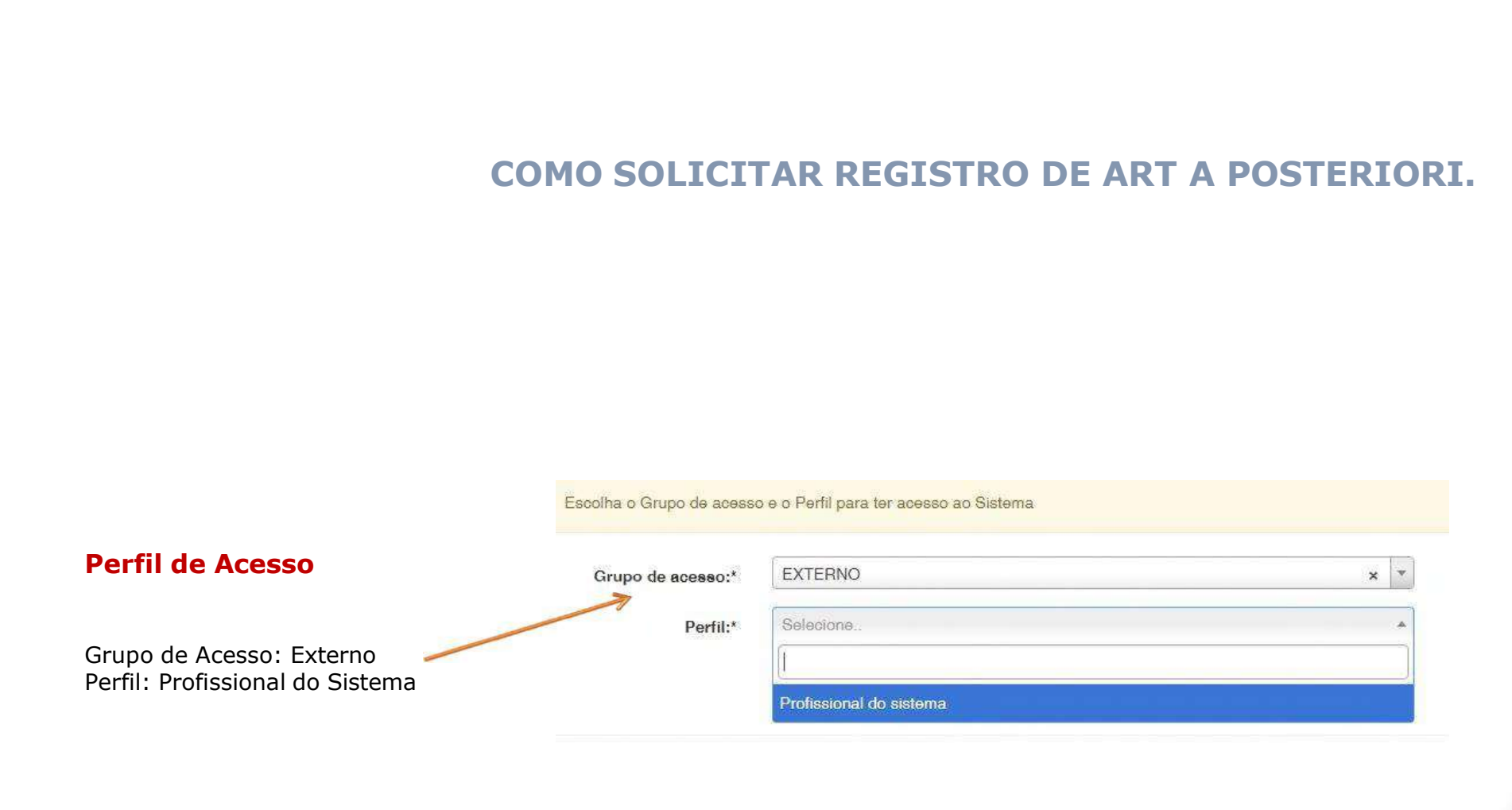

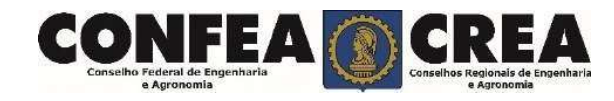

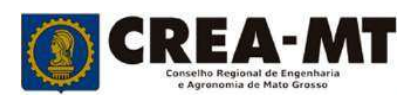

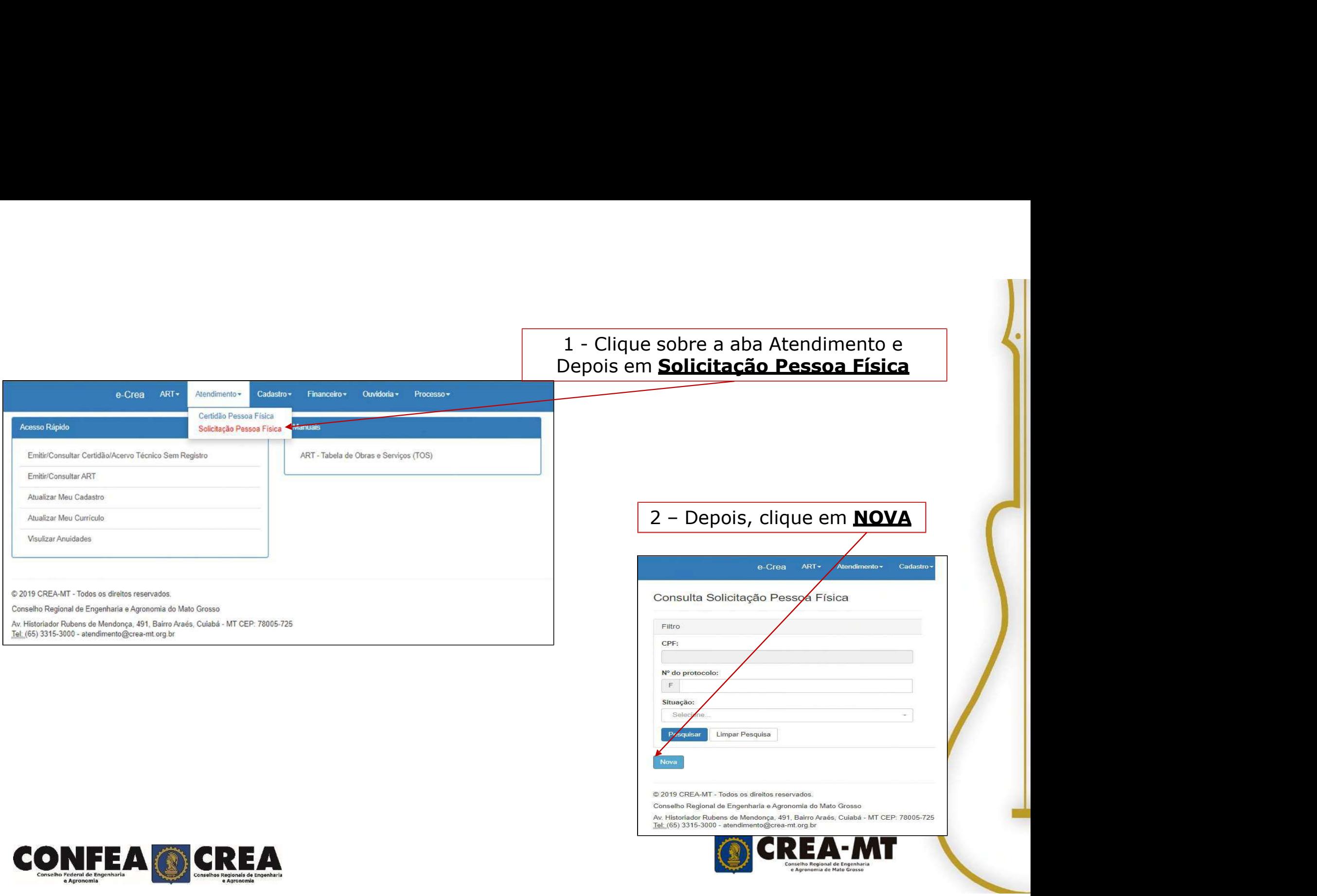

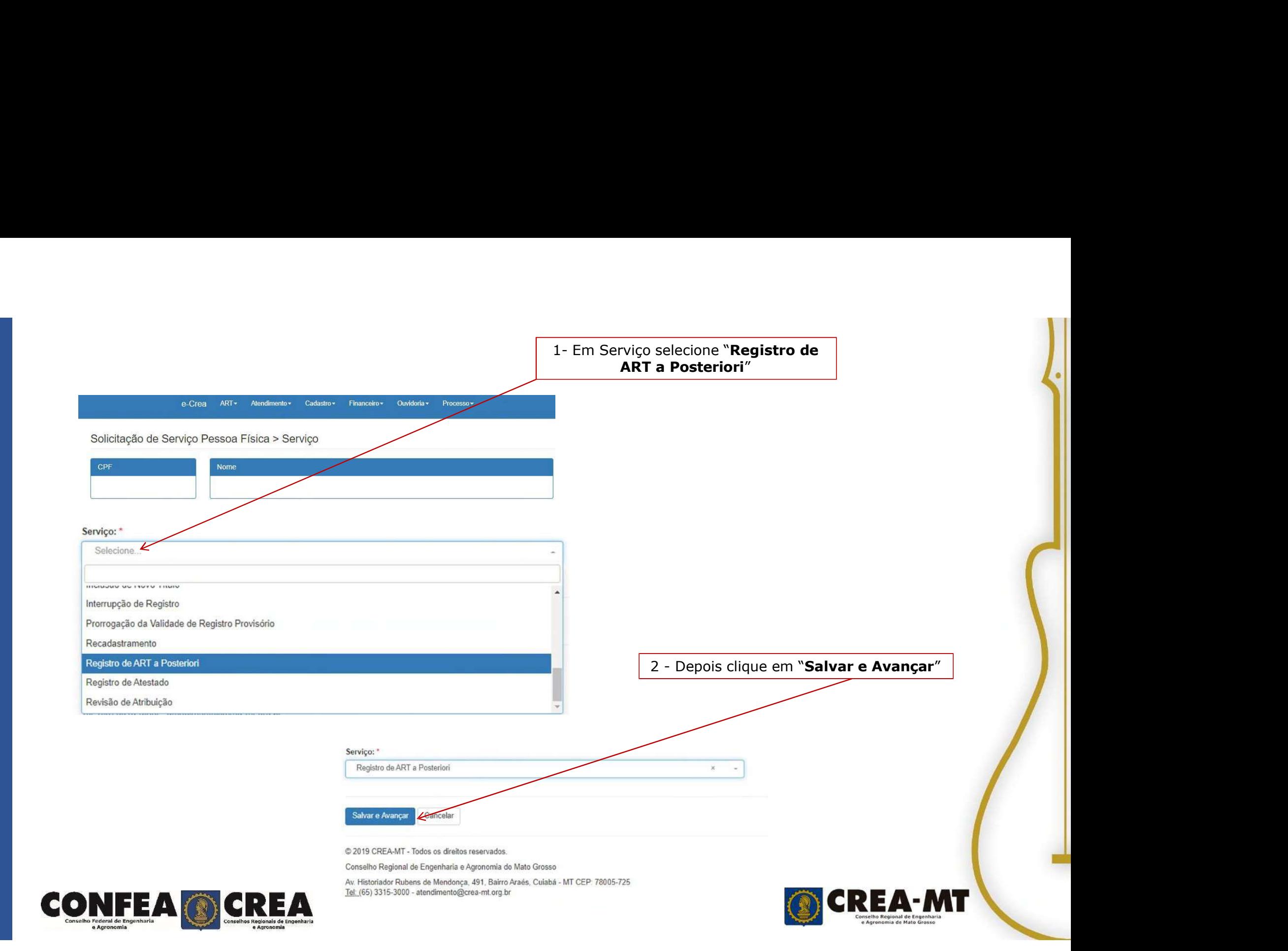

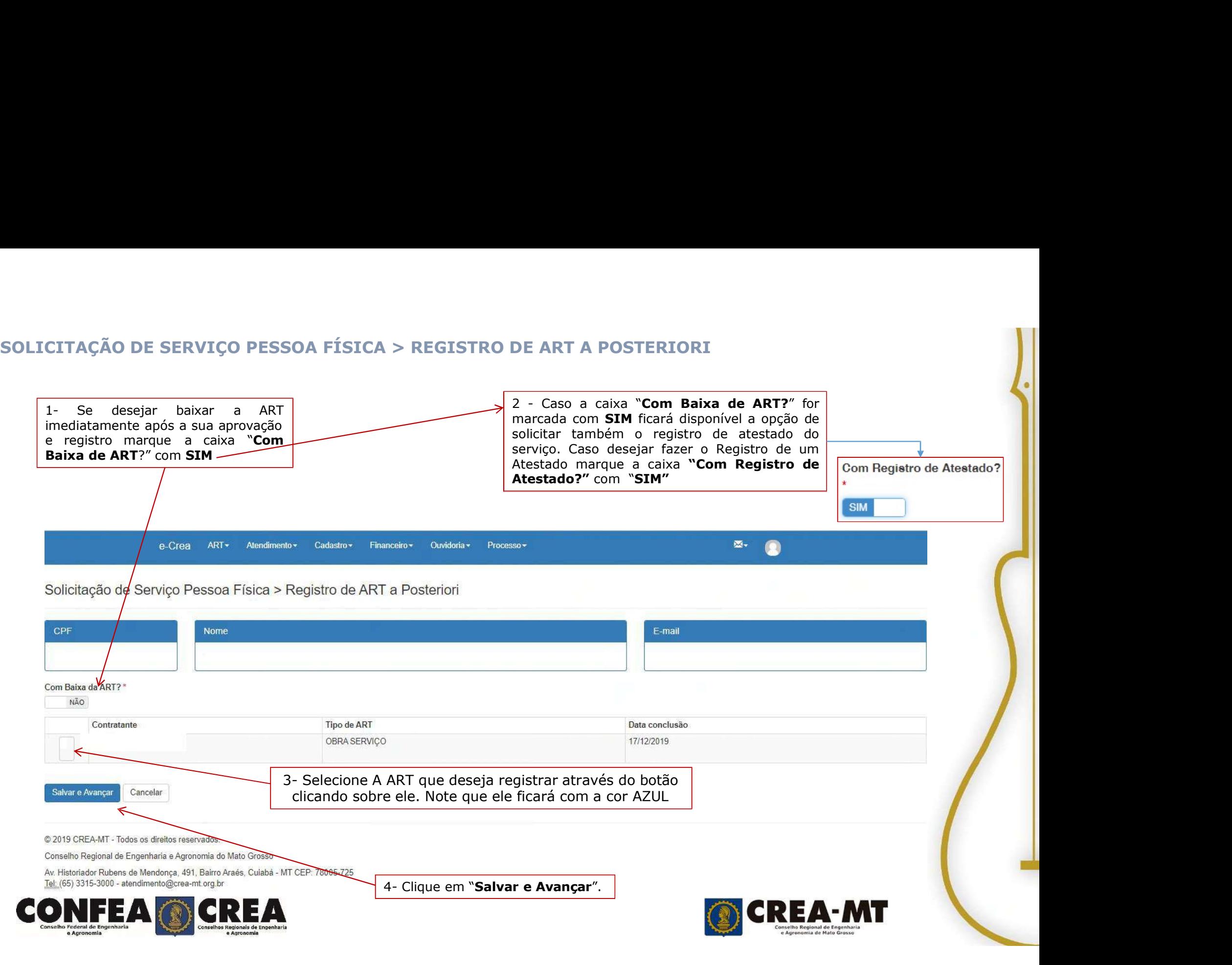

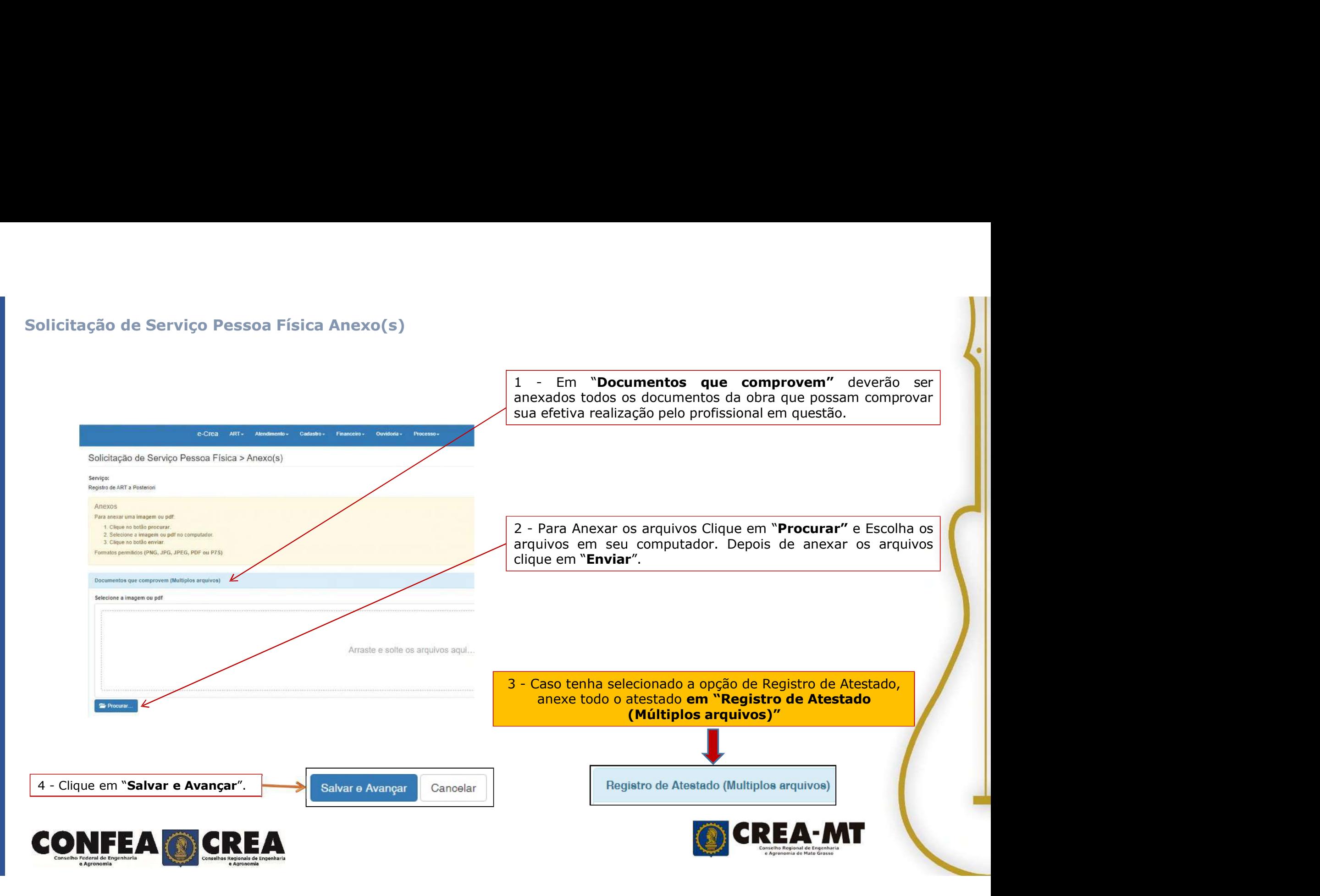

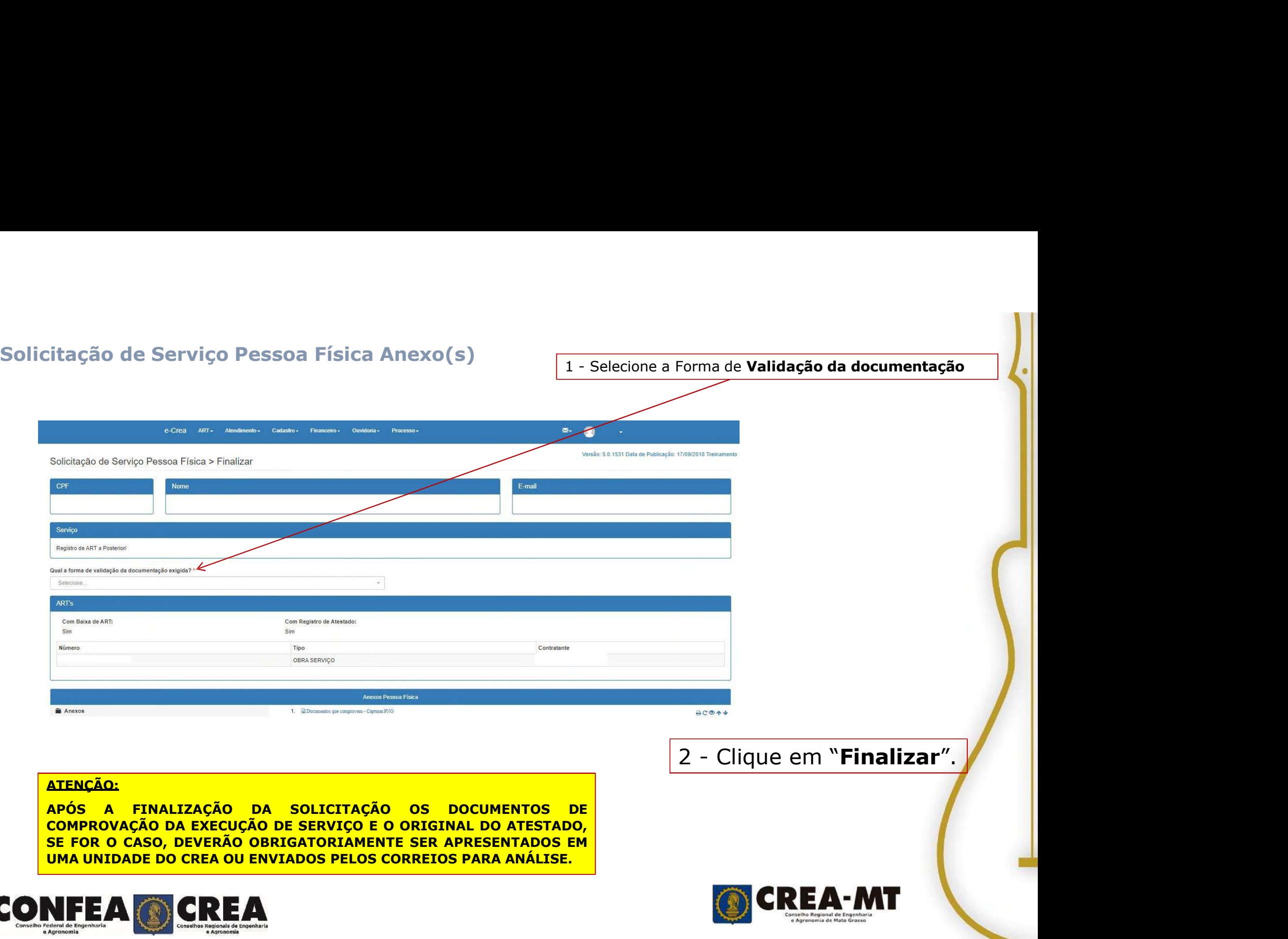

# ATENÇÃO:

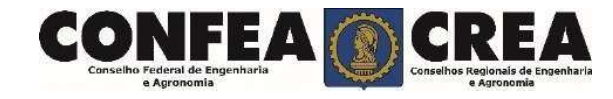

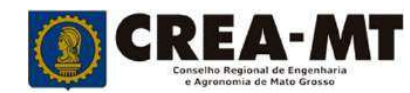

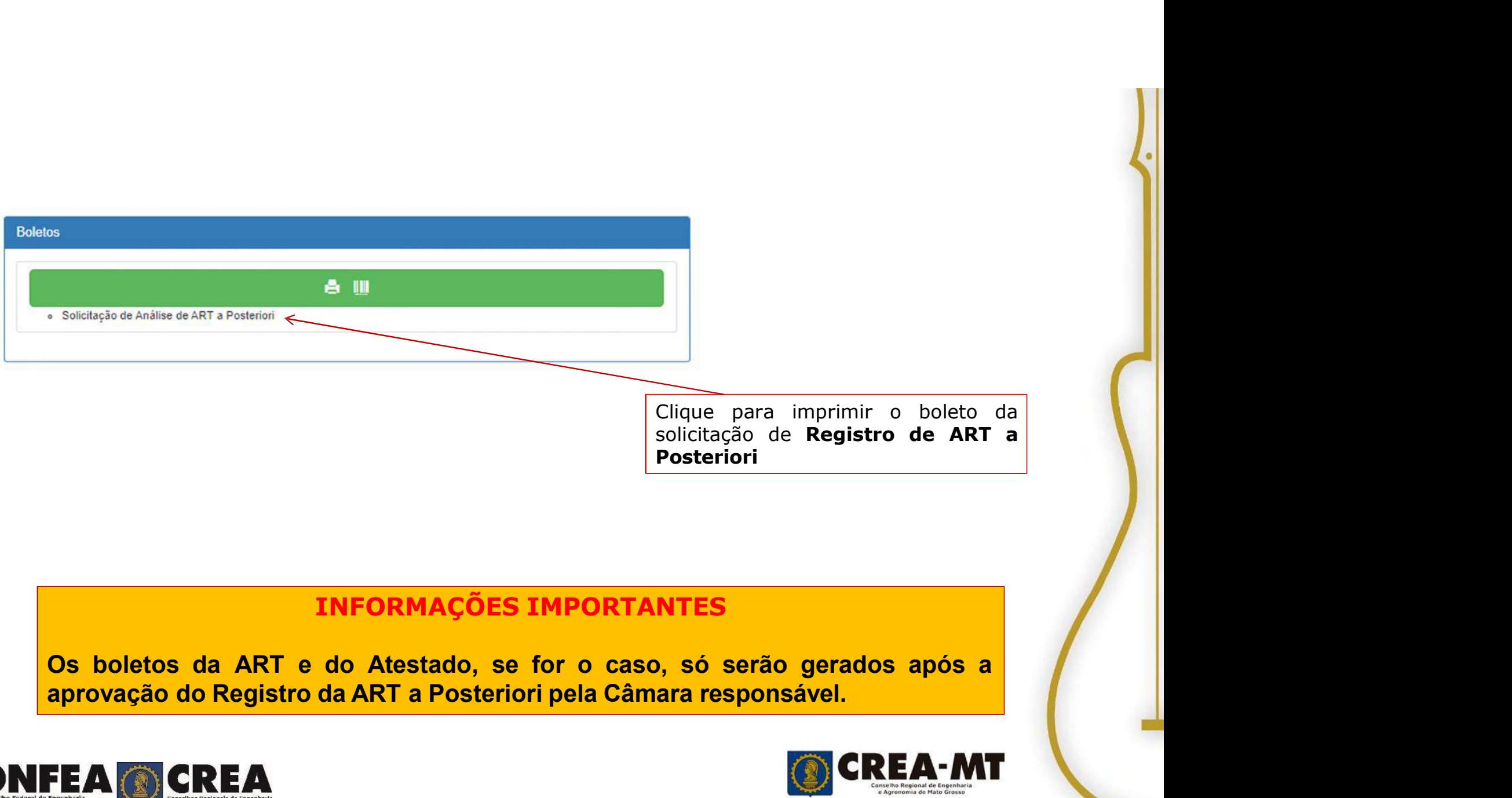

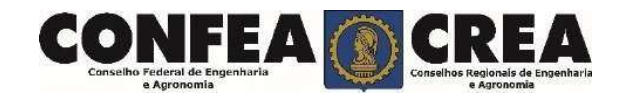

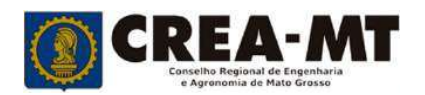

- 
- DOCUMENTOS EXIGIDOS:<br>1. Indicação explicitamente o período da obra;<br>2. O nível de atuação e as atividades desenvolvidas como: traba<br>diário de obras, livro de ordem. DOCUMENTOS EXIGIDOS:<br>1. Indicação explicitamente o período da obra;<br>2. O nível de atuação e as atividades desenvolvidas como: trabalhos técnicos, correspor<br>diário de obras, livro de ordem.<br>3. Contrato da Obra em todos os n 2. DOCUMENTOS EXIGIDOS:<br>
2. O nível de atuação e as atividades desenvolvidas como: trabalhos técnicos, correspondências,<br>
2. O nível de atuação e as atividades desenvolvidas como: trabalhos técnicos, correspondências,<br>
3. CUMENTOS EXIGIDOS:<br>Indicação explicitamente o período da obra;<br>O nível de atuação e as atividades desenvolvidas como: trabalhos técnica<br>idário de obras, livro de ordem.<br>Contrato da Obra em todos os níveis: Principal e Sube BOCUMENTOS EXIGIDOS:<br>
3. Indicação explicitamente o período da obra;<br>
3. O nível de atuação c as atividades desenvolvidas como: trabalhos técnicos, correspondências,<br>
3. Contrato da Obra em todos os níveis: Principal e Sub DOCUMENTOS EXIGIDOS:<br>
1. Indicação explicitamente o período da obra;<br>
2. O nível de atuação e as atividades desenvolvidas como: tr<br>
diário de obras, livro de ordem.<br>
3. Contrato da Obra em todos os níveis: Principal e Sube DOCUMENTOS EXIGIDOS:<br>
1. Indicação explicitamente o período da obra;<br>
2. O nível de atuação e as atividades desenvolvidas como: trabalhos técnicos, correspondênci<br>
diário de obras, livro de ordem.<br>
3. Contrato da Obra em t BOCUMENTOS EXIGIDOS:<br>
1. Indicação explicitamente o período da obra;<br>
2. O nível de atuação e as atividades desenvolvidas como: trabalhos técnicos, correspondências,<br>
4. Ordem de Serviço;<br>
3. Contrato da Obra em todos os n DOCUMENTOS EXIGIDOS:<br>
1. Indicação explicitamente o período da obra;<br>
2. O nível de atuação e as atividades desenvolvidas como: trabalhos técnicos, correspondências,<br>
4. Ordem de Seviço;<br>
3. Contrato da Obra em todos os ní DOCUMENTOS EXIGIDOS:<br>
1. Indicação explicitamente o período da obra;<br>
2. O nível de atuação e as atividades desenvolvidas como: trabalhos técnicos, correspondências,<br>
3. Contrato da Obra em todos os níveis: Principal e Sub BOCUMENTOS EXIGIDOS:<br>
1. Indicação explicitamente o período da obra;<br>
2. O nível de atuação c as atividades desenvolvidas como: trabalhos técnicos, correspondências,<br>
4. Ordem de Serviço;<br>
3. Contrato da Obra em todos os n DOCUMENTOS EXIGIDOS:<br>
1. Indicação explicitamente o período da obra;<br>
2. O nível de atuação e as atividades desenvolvidas come<br>
diário de obras, livro de ordem.<br>
3. Contrato da Obra em todos os níveis: Principal e Subempr<br> DOCUMENTOS EXIGIDOS:<br>
1. Indicação explicitamente o período da obra;<br>
2. O nível de atuação e as atividades desenvolvidas como: trabalhos técnicos, correspond<br>
diário de obras, livro de ordem.<br>
3. Contrato da Obra em todos DOCUMENTOS EXIGIDOS:<br>
1. Indicação explicitamente o período da obra;<br>
2. O rível de atuação e as atividades desenvolvidas como: trabalhos técnicos, correspondências,<br>
dáriro de obras, livro de orden.<br>
3. Contrato da Obra e 1. Indicação explicitamente o período da obra;<br>
2. O nível de atuação e as atividades desenvolvidas como: trabalhos técnicos, corre<br>
diário de obras, livro de ordem.<br>
3. Contrato da Obra em todos os níveis: Principal e Sub 2. O nível de atuação e as atividades desenvolvidas como: trabalhos técnicos, correspondências,<br>
diário de obras, livro de ordem.<br>
3. Contrato da Obra em todos os níveis: Principal e Subempreitada (se houver);<br>
4. Ordem de diário de obras, fivro de ordem.<br>
2. Contrato da Obra em todos os níveis: Principal e Subempreitada (se houver);<br>
4. Ordem de Serviço;<br>
5. Publicação da Portaria criando Comissão de Recebimento da obra/serviço;<br>
7. Termo d
- 
- 
- 
- 
- 
- 
- 
- 
- 
- 
- 
- 
- 

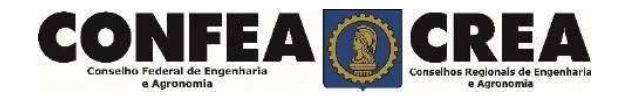

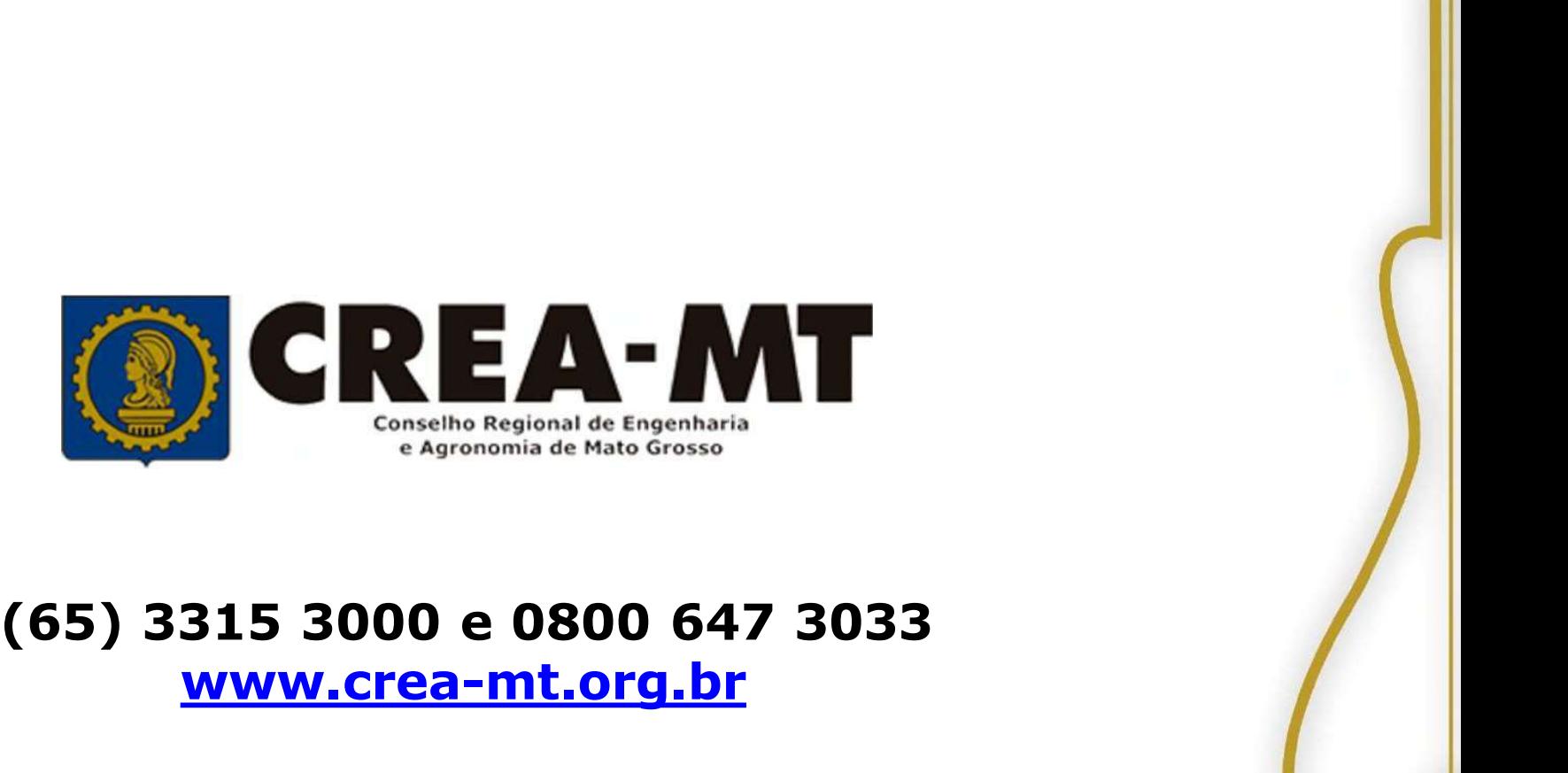

# www.crea-mt.org.br

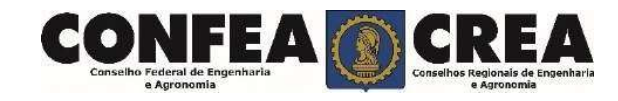